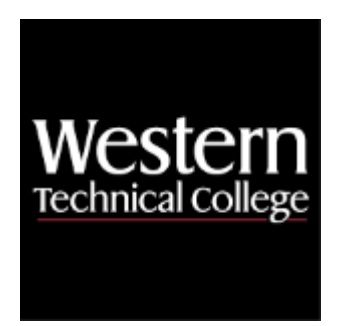

# **Western Technical College 10201114 Publication Design 2**

# **Course Outcome Summary**

# **Course Information**

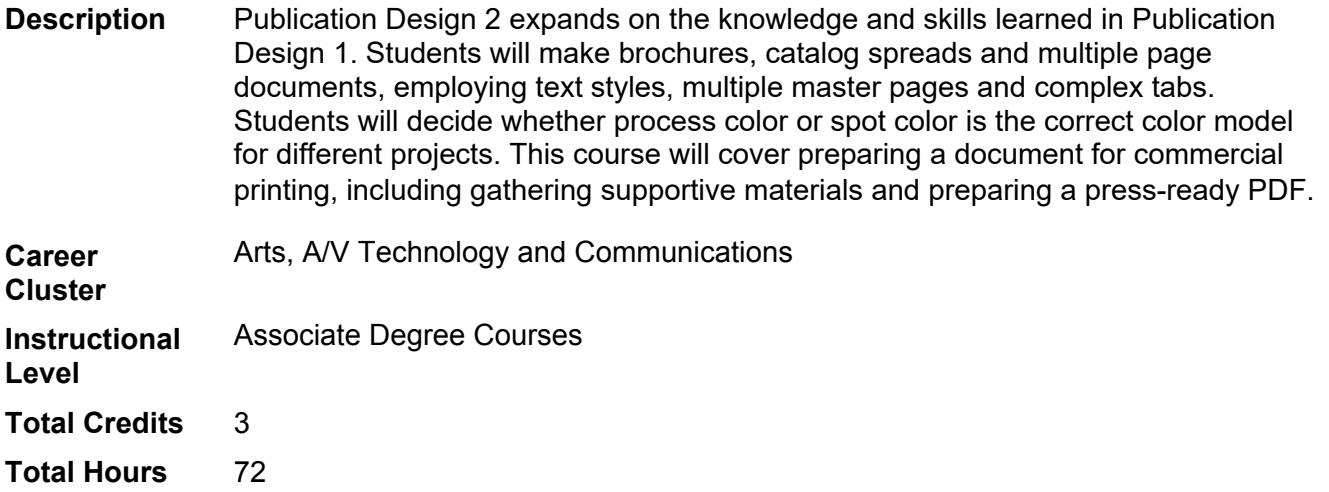

# **Textbooks**

*Mac is Not a Typewriter*. 2nd Edition. Copyright 2003. Williams, Robin. Publisher: Pearson. **ISBN-13**: 978-0- 201-78263-9. Required.

# **Success Abilities**

- 1. Cultivate Passion: Enhance Personal Connections
- 2. Cultivate Passion: Expand a Growth-Mindset
- 3. Cultivate Passion: Increase Self-Awareness
- 4. Live Responsibly: Develop Resilience
- 5. Live Responsibly: Embrace Sustainability
- 6. Live Responsibly: Foster Accountability
- 7. Refine Professionalism: Act Ethically
- 8. Refine Professionalism: Improve Critical Thinking
- 9. Refine Professionalism: Participate Collaboratively

10. Refine Professionalism: Practice Effective Communication

# **Program Outcomes**

- 1. Apply the principles of design to develop strategic marketing and communication products and services.
- 2. Demonstrate proficiency in the use of design software, tools and technology.
- 3. Implement creative solutions from concept through completion using a formal process.
- 4. Apply effective legal and ethical business practices and project management skills.
- 5. Communicate artwork rationale in formal and informal settings.

# **Course Competencies**

# **1. Create multiple page documents.**

# **Assessment Strategies**

1.1. Product

**Criteria**

# *You will know you are successful when*

- 1.1. you create documents with facing pages.
- 1.2. you control page count using menus and the document layout palette.
- 1.3. you control automatic page numbering.
- 1.4. you employ master page elements for consistency.

# **Learning Objectives**

- 1.a. Rearrange pages in the document layout pallette.
- 1.b. Section-start documents to cotnrol where automatic page numbering begins.
- 1.c. Place automatic page numbers and other repeating elemetns (such as header and footers) on the master page.
- 1.d. Use multiple master pages for docuemtns with different sections.
- 1.e. Print document in reader spreads.

# **2. Create client proofs of documents.**

# **Assessment Strategies**

2.1. Product

**Criteria**

# *You will know you are successful when*

- 
- 2.1. you create client proofs in reader spreads.<br>2.2. vou create bound and folded client model a you create bound and folded client model as final proof.
- 2.3. you proofread each print out.
- 2.4. you maintain a back up document in reader spreads.

# **Learning Objectives**

- 2.a. Print facing pages documents in reader spreads.
- 2.b. Print with register marks.
- 2.c. Use proofreader marks and save revisions to track corrections.
- 2.d. Make a folded dummy.
- 2.e. Use folded dummy as basis for printer spreads.
- 2.f. Understand the difference between reader spreads and printer spreads.
- 2.g. Section start each page to maintain automatic page numbers.
- 2.h. Arrange pages in printer spreads.
- 2.i. Print document from manual feed tray.
- 2.j. Bind an trim printed document to make a client model.

# **3. Create forms and tables.**

## **Assessment Strategies**

3.1. Product

## **Criteria**

#### *You will know you are successful when*

- 3.1. you use table tool to make order forms and tables of data.
- 3.2. you give reader room to write in form.
- 3.3. you create forms and tables that are pleasing to look at and read.
- 3.4. you use table tool as a design tool.

#### **Learning Objectives**

- 3.a. Plan out tables on paper to get row and column count correct.
- 3.b. Make form labels small enough to leave room for writing.
- 3.c. Make rows tall enough to accommodate writing.
- 3.d. Resize rows, columns and cells.
- 3.e. Combine cells.
- 3.f. Resize grid lines globally and individually.
- 3.g. Use inset to keep type from bumping into table borders.
- 3.h. Fill cells, columns or rows with pleasing, printable, color.
- 3.i. Make tables without black grid lines.

# **4. Use style sheets.**

**Assessment Strategies**

4.1. Product

## **Criteria**

## *You will know you are successful when*

- 4.1. you create style sheets.
- 4.2. you use style sheets consistently throughout documents.<br>4.3. vou purge documents of local formatting.
- you purge documents of local formatting.
- 4.4. you use both character and paragraph style sheets.

# **Learning Objectives**

- 4.a. Make style sheets from written type specifications.
- 4.b. Create style sheets from formatted type.
- 4.c. Habitually select all the type and apply the most used style sheet for speed and consistency.
- 4.d. Check documents to see that all type has a style sheet applied.
- 4.e. Reformat style sheets to accommodate changes in the design.
- 4.f. Avoid applying local formatting to type.
- 4.g. Strip local formatting from type to maintain consistency.
- 4.h. Control all paragraph attibutes using paragraph style sheets.
- 4.i. Use character styles to format individual words within a paragraph that has a paragraph style sheet applied.
- 4.j. Appreciate the hours of production that might be saved during revisions, if style sheets are consistently applied.

# **5. Apply professional typography to your documents.**

# **Assessment Strategies**

5.1. Product

# **Criteria**

#### *You will know you are successful when*

- 5.1. you set type that is easy to read.
- 5.2. you set type that is a pleasing part of the design.
- 5.3. you mix fonts in a pleasing manner.
- 5.4. you use correct dashes.
- 5.5. you create symbols hidden on the keyboard.

#### **Learning Objectives**

- 5.a. Apply design princiles to type (balance, unity, movement, proportion, emphasis).
- 5.b. Choose two or three typefaces that will look good together in a document.
- 5.c. Understand that two or three font families are teh maximum needed for typesetting a document.
- 5.d. Set type and assess it for readability.
- 5.e. Critique type.
- 5.f. Use opinions shared in peer critique to make adjustments to type.
- 5.g. Search assignments for instances of incorrect dash usaeg and correct them.
- 5.h. Use Keyboard Viewer to find symbols and characters hidden on the keyboard.
- 5.i. Memorize key commands to type the most common hidden symbols.

# **6. Use the program's book feature.**

**Assessment Strategies**

6.1. Product

#### **Criteria**

#### *You will know you are successful when*

- 6.1. you organize several documents into one book document.
- 6.2. you make a table of contents.
- 6.3. you make an index.

#### **Learning Objectives**

- 6.a. Make and save Book document.
- 6.b. Understand that a book document is just an organizational tool.
- 6.c. Import chapter (documents) into the book document.
- 6.d. Rearrange chapters in book document.
- 6.e. Create tables of contents that draw information from several chapters.
- 6.f. Manually tag words to appear in the index.
- 6.g. Generate an index.
- 6.h. Regenerate updated table of contents and index after revisions to chapter documents.

# **7. Align type with tabs and indents.**

#### **Assessment Strategies**

7.1. Product

#### **Criteria**

#### *You will know you are successful when*

- 7.1. you use tabs in documents.
- 7.2. you create forms with tabs.
- 7.3. you align type with indents.

#### **Learning Objectives**

- 7.a. Use tabs to align columns of data.
- 7.b. Set tabs with dot leaders to help eye flow in columns of data.
- 7.c. Set tabs with underscore fill character to create fill in the black forms.
- 7.d. Apply Left, Right, and First Line indent to type.
- 7.e. Create hanging indents.
- 7.f. Use indents to communicate type hierarchy.

# **8. Create press-ready PDFs (portable document format).**

#### **Assessment Strategies**

8.1. Product

## **Criteria**

#### *You will know you are successful when*

- 8.1. you save PDF files appropriate for commercial printing.
- 8.2. you proof PDF files before submission.
- 8.3. you make revisions when necessary.

#### **Learning Objectives**

8.a. Use Print command to make a press-ready PDF.

- 8.b. Use Print command to make a postscript file.
- 8.c. Convert postscript file to PDF using Adobe Acrobat Distiller.
- 8.d. Upload PDF to instructor server.
- 8.e. Contrast printing PDFs with packaging for output.

# **9. Create a 16-page signature.**

# **Assessment Strategies**

## 9.1. Product

**Criteria**

#### *You will know you are successful when*

- 9.1. you make a 16-page signature manually (without automated software).
- 9.2. you create a finished book from a 16-page signature.
- 9.3. you explain why many publications are multiples of 16 pages.

## **Learning Objectives**

- 9.a. Make a number 16-page signature folded dummy from one piece of paper.
- 9.b. Create a template for 16-page signature with full bleed to fit on 11 x 17 inch sheet of paper.
- 9.c. Layout a 16-page document on the template.
- 9.d. Print signature back-to-back.
- 9.e. Fold signature correctly to create 16 sequential pages.
- 9.f. Saddle stitch (staple) folded signature.
- 9.g. Trim signature edges to yield readable, 16-page document.

# **10. Create document according to web printing specifications.**

#### **Assessment Strategies**

10.1. Product

## **Criteria**

## *You will know you are successful when*

- 10.1. you create documents the correct size for web printing.
- 10.2. you use only printable colors.
- 10.3. you check documents against specifications for print-ability.
- 10.4. you define terminology related to documents for web printing.

#### **Learning Objectives**

- 10.a. Create 16-page document 10.875 x 8.375 inches with facing pages.
- 10.b. Add elements to pages that bleed off the page by 0.125 inch.
- 10.c. Maintain a 0.25 inch safe area around edge of document into which no critical type goes.
- 10.d. Understand the difference between trim size, safe area and bleed.
- 10.e. Use process color selector to choose an dcreate printable colors.
- 10.f. Proof the document for correct, printable colors and make corrections.
- 10.g. Create a commercial print quality PDF.
- 10.h. Make a client proof of the document.